# CORNING

# Evolv™-Reinigungsstift (mit Pushlok™-Technologie)

#### Produktnr. 009-237-DE Version 2

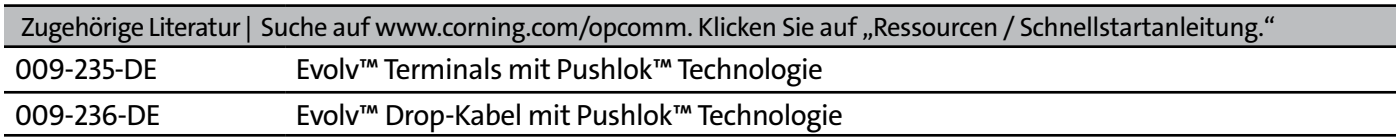

### **1. Allgemein**

Dieses Verfahren beschreibt eine allgemeine Methode zur Verwendung des Evolv™-Reinigungsstiftes (mit Pushlok™-Technologie). (Produktnr. CLEANER-PUSHLOK.)

Abbildung 1 enthält eine bildliche Beschreibung der Komponenten des Reinigungsstiftes und austauschbaren Spitzen.

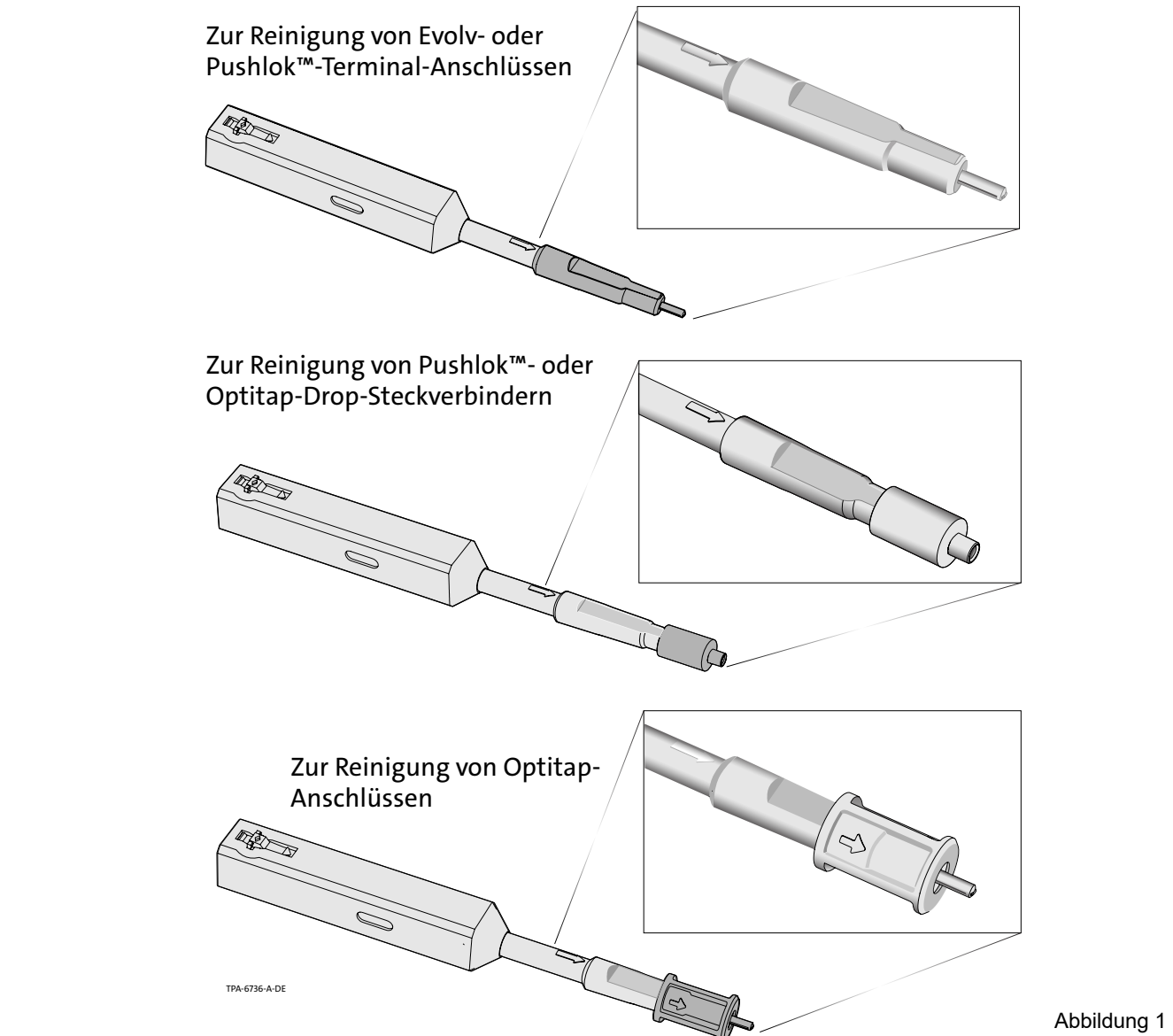

## **2. Vorsichtsmaßnahmen**

#### 2.1 Vorsichtsmaßnahmen für Laser

**ACHTUNG: Sehen Sie nie direkt in das Ende einer Glasfaser, die Laserlicht transportieren kann.**  Laserlicht ist meist unsichtbar und kann die Augen schädigen. Das direkte Betrachten verursacht keine Schmerzen. Die Iris des Auges schließt sich nicht von selbst wie bei hellem Licht. Daher sind ernsthafte Schäden an der Netzhaut möglich. Sollten Ihre Augen versehentlich Laserlicht ausgesetzt worden sein, suchen Sie umgehend einen Augenarzt auf.

#### 2.2 Vorsichtsmaßnahmen beim Umgang mit Kabeln

**HINWEIS:** *Faseroptische Kabel dürfen nicht übermäßig gezogen, gebogen und gedrückt werden. Lesen Sie das technische Datenblatt für das Kabel, das Sie installieren. Biegen Sie das Kabel nicht weiter als den angegebenen maximalen Biegeradius. Ziehen Sie nicht stärker am Kabel als zulässig. Drücken oder knicken Sie das Kabel nicht. Dies kann zu Schäden am Kabel führen und die Übertragungseigenschaften des Kabels verändern. Das Kabel muss dann möglicherweise ersetzt werden.*

#### 2.3 Vorsichtsmaßnahmen beim Umgang mit Pushlok™-Kabeln

D

**ACHTUNG:** Lassen Sie die Staubschutzkappen immer auf den PushLok-Kabeln angebracht, wenn diese nicht in Gebrauch sind. Staub und andere Schadstoffe auf den Steckverbinderenden können zur Verschlechterung der Systemleistung führen.

#### 2.4 Vorsichtsmaßnahmen für Chemikalien

Beachten Sie bei der Verwendung von Chemikalien die spezifischen Vorsichtsmaßnahmen für jede Chemikalie auf dem Behälter oder in den mitgelieferten MSDS (Sicherheitsdatenblätter).

#### **3.** Reinigung von Pushlok™- oder OptiTap®-Steckverbindern

- **Schritt 1:** Falls noch nicht angebracht, setzen Sie den kleinen runden Adapter auf das Ende des Werkzeugs (Abbildung 2). Beachten Sie den Schlitz an der Oberseite des Adapters.
- **Schritt 2:** Entfernen Sie die Staubschutzkappe vom Pushlok-/OptiTap-Steckverbinder (Abbildung 3).

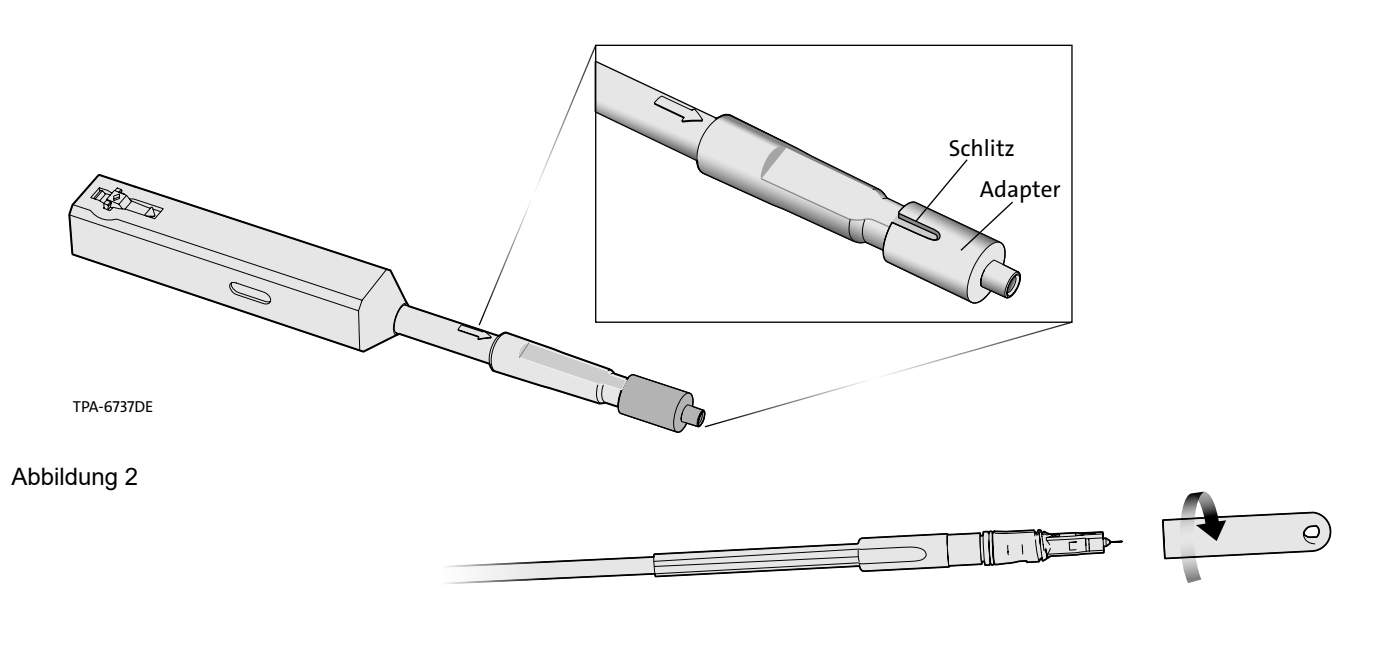

#### Abbidung 3

**Schritt 3:** Das Steckverbinderende reinigen Sie folgendermaßen:

**ACHTUNG:** Wenden Sie während des Einsetzens keine übermäßige Kraft an, da dies zu Schäden sowohl am Steckverbinder als auch am Werkzeug führen kann.

**Schritt 4:** Führen Sie die Steckverbinder-Hülse vorsichtig in den Adapter des Werkzeugs ein, bis das Werkzeug gegen das Ende des Steckverbinders stößt (Abbildung 4).

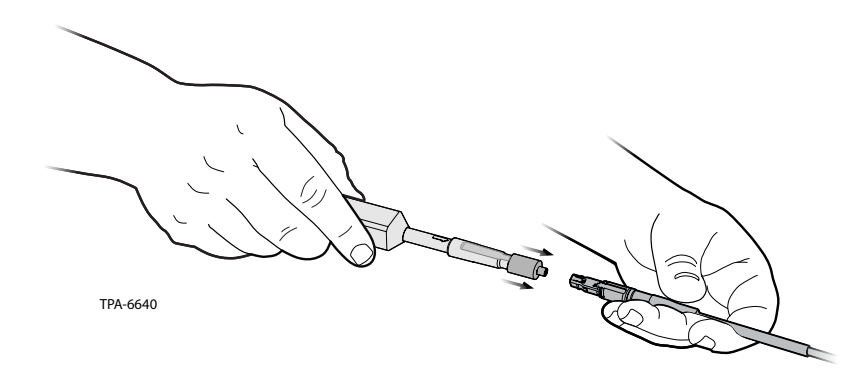

Abbildung 4

Schritt 5: Drücken Sie das Reinigungswerkzeug und den Steckverbinder zusammen, bis ein "KLICK"-Geräusch zu hören ist (Abbildung 5).

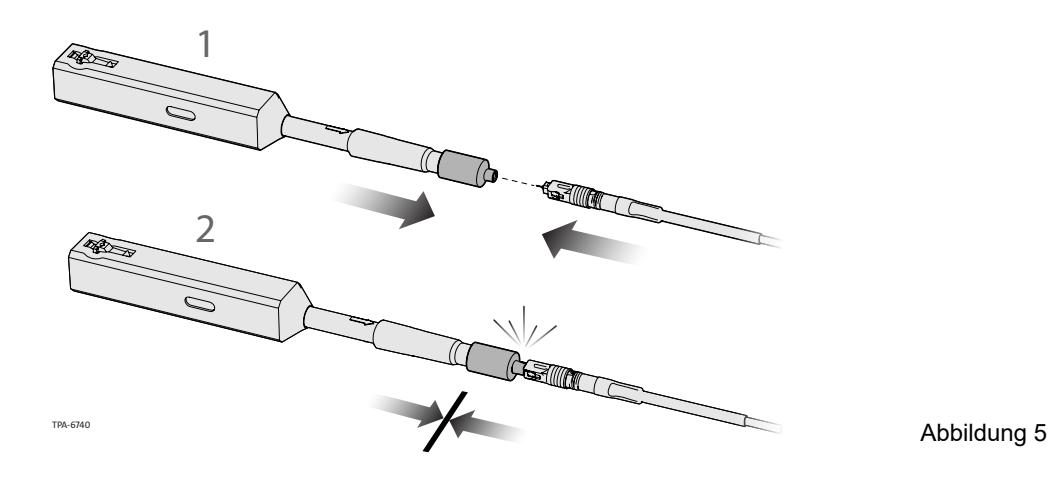

- **HINWEIS:** *Kippen, biegen oder neigen Sie den Reiniger beim Einführen der Spitze in den Adapter nicht. Wenden Sie während des Einsetzens keine übermäßige Kraft an, da dies zu Schäden am Steckverbinder und/ oder Reiniger führen kann. Wenn beim Einschieben des Reinigers in Richtung Steckverbinder Widerstand zu spüren ist, entfernen Sie den Steckverbinder aus der Führungskappe und untersuchen Sie ihn auf Verunreinigungen am Steckverbinder oder in der Kappe.*
- **Schritt 6:** Der Reinigungsvorgang ist jetzt abgeschlossen. Entfernen Sie das Werkzeug aus dem Steck verbinder. Setzen Sie die Staubschutzkappe wieder auf, bis Sie den Steckverbinder mit einem Terminal verbinden.

#### **4. Reinigung von Pushlok™-Terminalanschlüsse**

**Schritt 1:** Wenn bereits ein Adapter angebracht ist, entfernen Sie diesen wie in Abbildung 6 dargestellt.

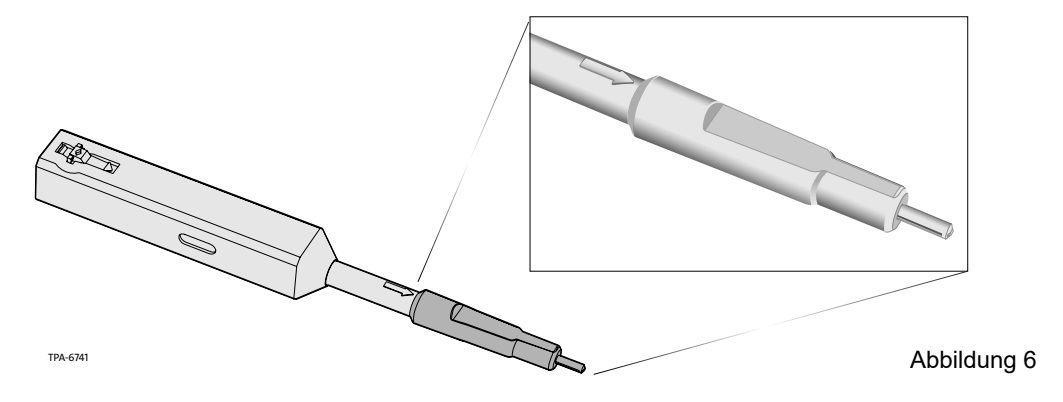

**Schritt 2:** Entfernen Sie den Schutzstopfen aus dem Anschluss, mit dem der Steckverbinder verbunden wird (Abbildung 7).

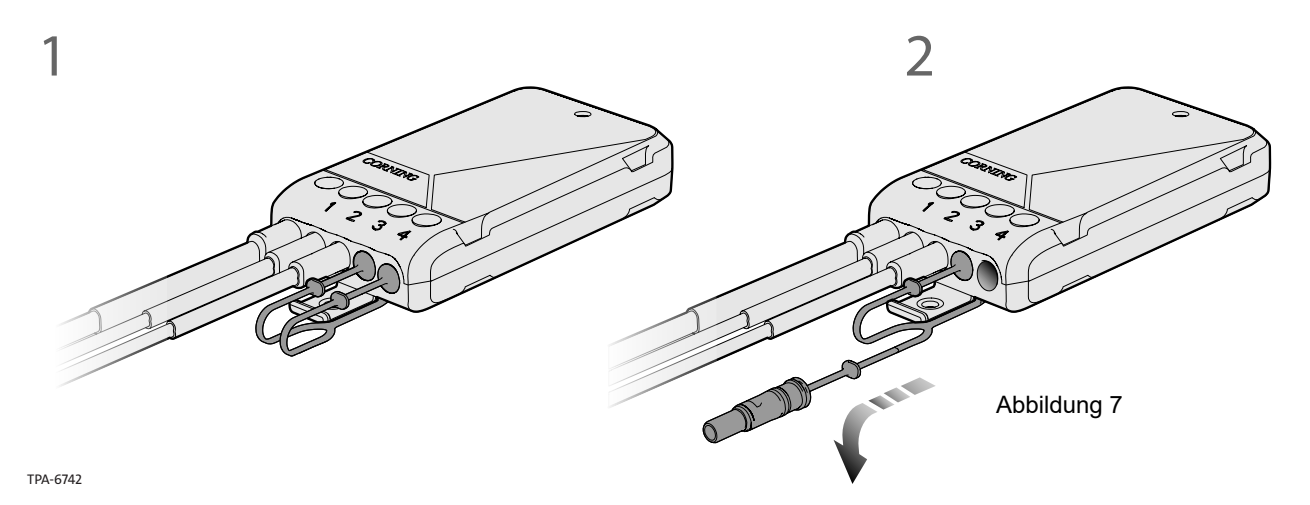

Schritt 3: Schieben Sie das Reinigungswerkzeug vollständig in den Terminalanschluss, bis ein "KLICK"-Geräusch zu hören ist (Abbildung 8).

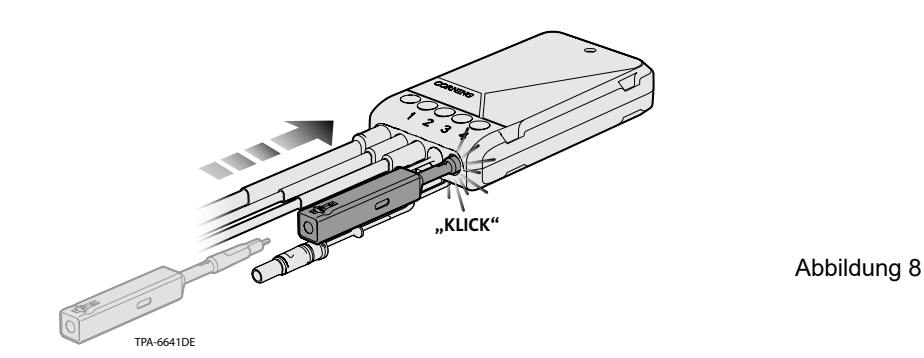

**Schritt 4:** Der Reinigungsvorgang ist jetzt abgeschlossen. Entfernen Sie das Werkzeug aus dem Anschluss. Bringen Sie den Staubschutzstopfen wieder an, bis Sie den Drop-Steckverbinder mit dem Terminal verbinden.

#### **5. Reinigungswerkzeug für OptiTap®-Terminalanschlüsse**

**Schritt 1:** Bringen Sie den Adapter des OptiTap-Terminals wie unten dargestellt an: **Schritt 2:** Schieben Sie das Reinigungswerkzeug in den OptiTap-Anschluss ein.

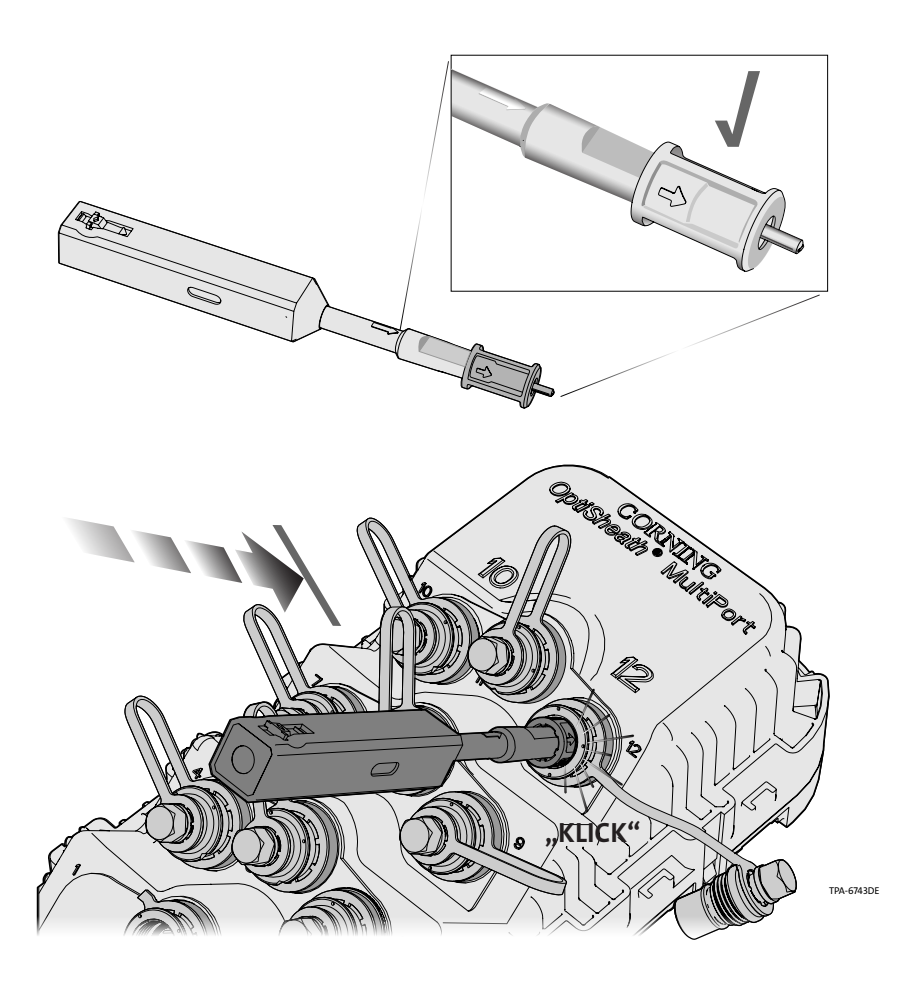

Abbildung 9

- Schritt 3: Schieben Sie das Reinigungswerkzeug vollständig in den Terminalanschluss, bis ein "KLICK"-Geräusch zu hören ist. (Abbildung 9).
- **Schritt 4:** Der Reinigungsvorgang ist jetzt abgeschlossen. Entfernen Sie das Werkzeug aus dem Terminalanschluss und bringen Sie die Staubschutzkappe wieder an, bis ein Steckverbinder angebracht werden soll.

**Corning Optical Communications GmbH & Co. KG • Leipziger Strasse 121 • 10117 Berlin, GERMANY +00 800 2676 4641 • FAX: +49 30 5303 2335 • www.corning.com/opcomm/emea**

Corning Optical Communications behält sich das Recht vor, die Merkmale und Spezifikationen der Produkte von Corning Optical Communications ohne vorherige. Ankündigung zu verbessern, zu erweitern und zu verändern. Eine vollständige Übersicht über alle Marken von Corning Optical Communications finden Sie unter www.corning. com/opcomm/trademarks. Alle sonstigen Marken sind Eigentum der jeweiligen Unternehmen. Corning Optical Communications ist ISO 9001-zertifiziert. © 2020, 2021 Corning Optical Communications. Alle Rechte vorbehalten.